**1**. Wie das untere Bild zeigt, werden bei Xref-Überlagerungen nur die Fenster dargestellt, aber in der Isometrie und Ansichten – Alles:

Dabei ist in der Darstellungskonfiguration der Anzeigebereich von –6m bis + 6m eingestellt, was Alle Geschosse umfasst.

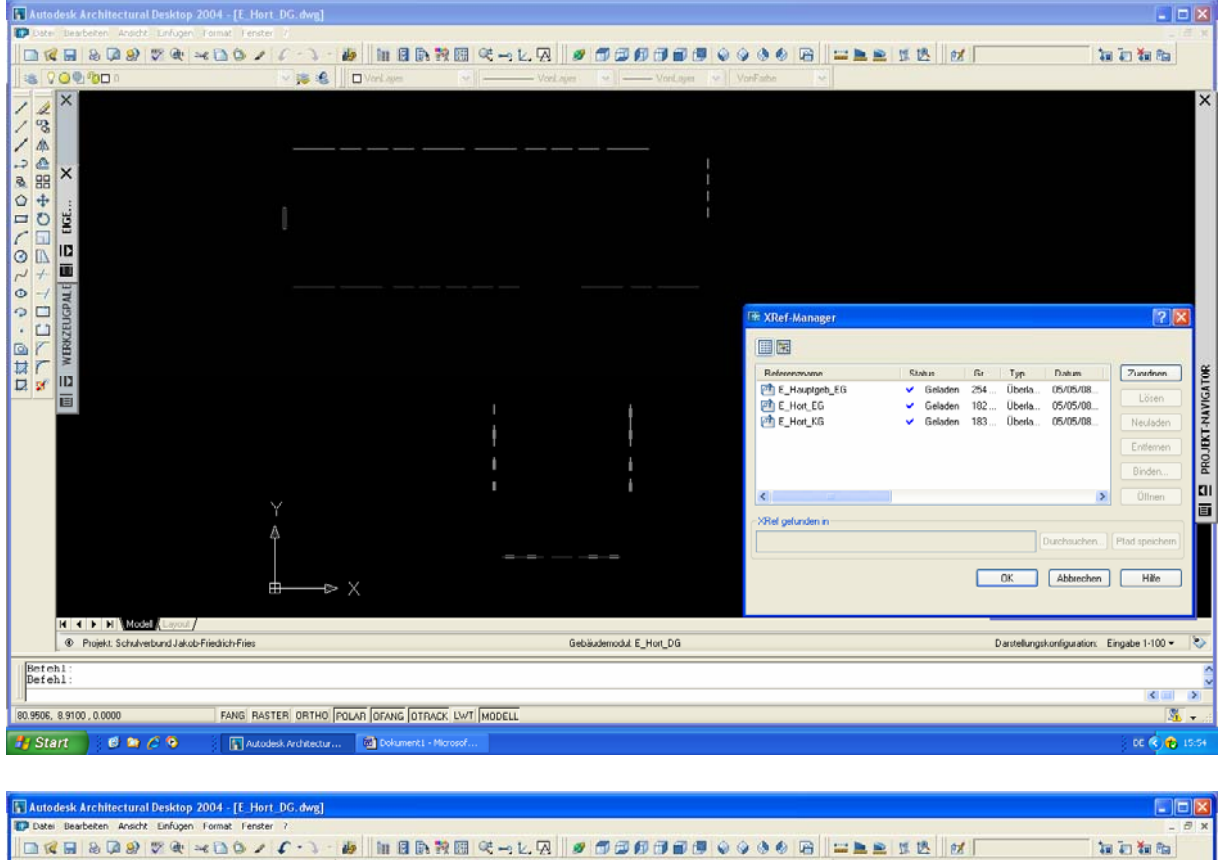

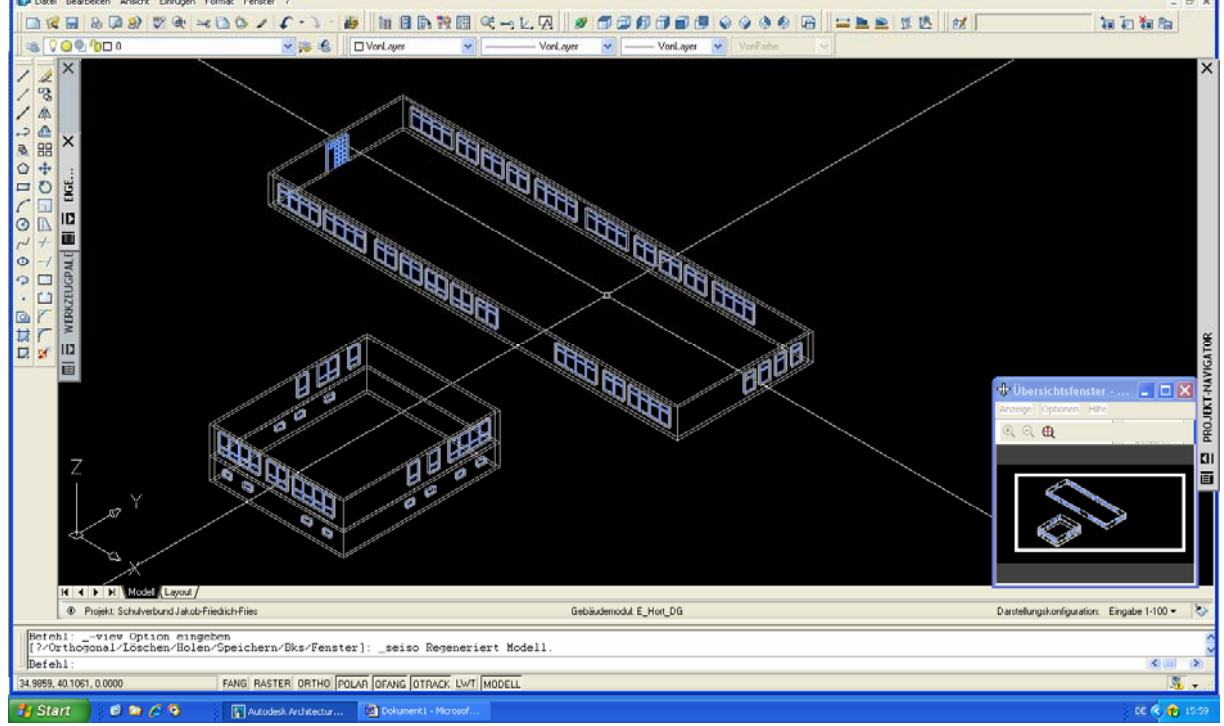

**2**. Die untere 3 Bilder zeigen Gebäudemodul, Ansicht und Plan von einem Ausschnitt aus dem Objekt. Alle haben die gleiche Darstellungskonfigurationen, aber verschiedene Ergebnise.

Nach dem Referenzieren der Ansicht in den Plan wird die Schraffur in den Tragewerken nicht gezeigt und die punktierte Linie vom Unterzug wird als normale Linie durchgezogen, obwohl der Linientypfaktor in der Ansicht an Plot angepasst ist =20.

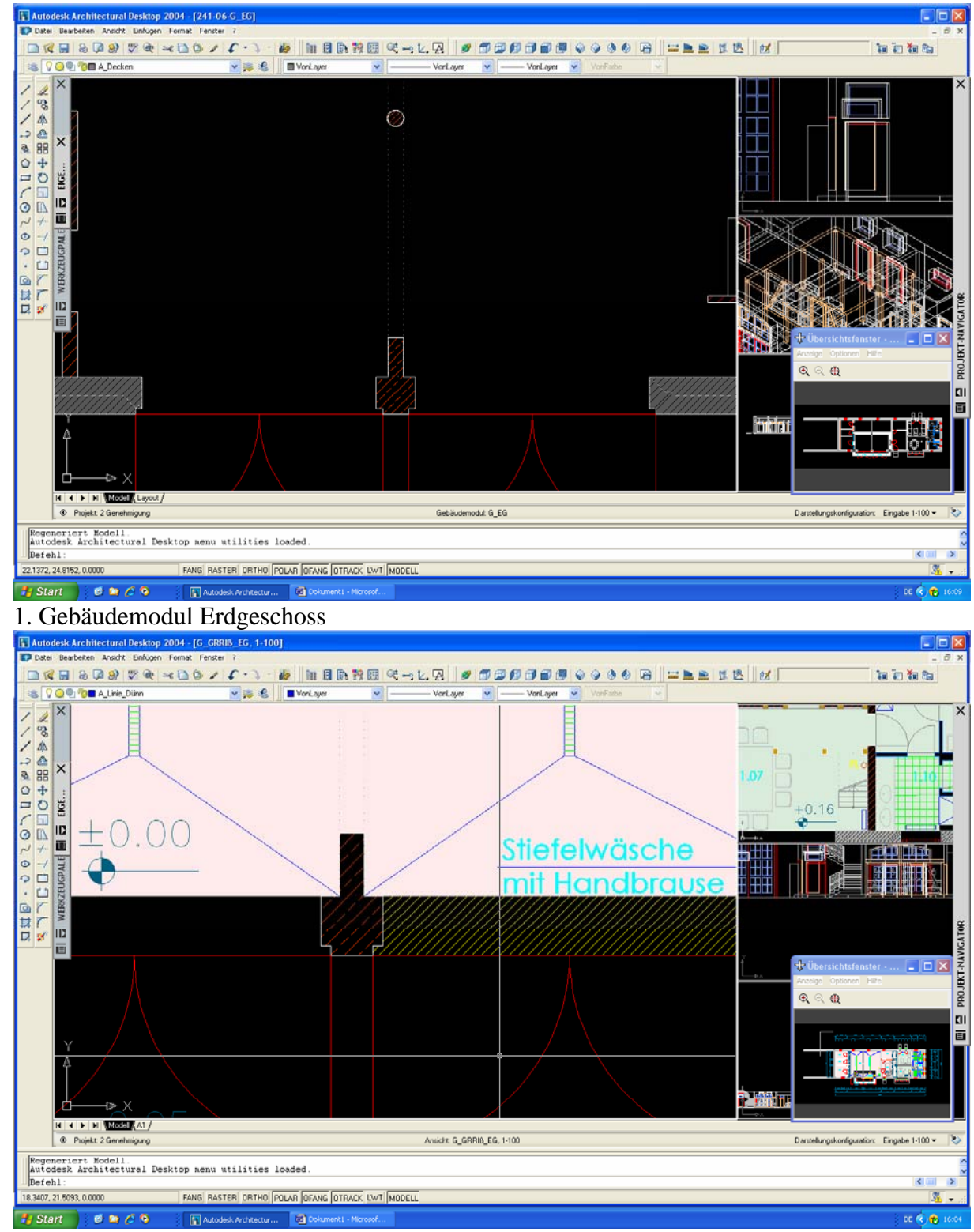

2. Ansicht "Grundriss\_EG"

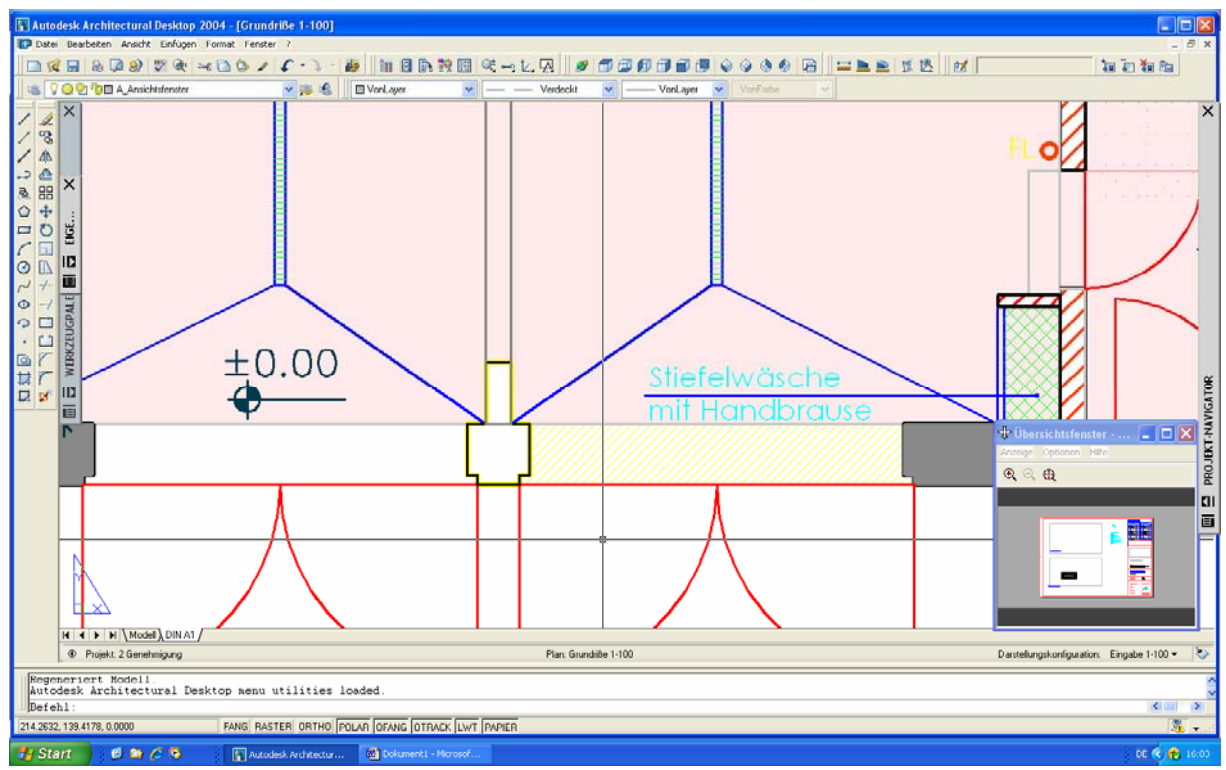

3. Plan mit der referenzierten Ansicht "Grundriss EG"